## Sora Scavenger Hunt

c. Yellow & Pink

| Name:                  |                                                                                                    |
|------------------------|----------------------------------------------------------------------------------------------------|
| · tarrio.              |                                                                                                    |
| Step 1:                | Download the Sora app or vist soraapp.com.  Advance                                                                                                    |
| Step 2:                | Sign in with                                                                                                    |
| Step 3:                | Complete the following missions on a tablet, smartphone or computer. Good Luck!                                                                                                    |
|                        |                                                                                                    |
|                        |                                                                                                    |
|                        |                                                                                                    |
| When you               | want to find a new book, go to the Explore Tab ( Tap the Explore Tab for the following questions.                                                                                                    |
| 1. What sy             | mbol is displayed at the bottom of an audiobook?                                                                                                    |
| a.                     | b. AUDIO C. 60                                                                                                    |
|                        |                                                                                                    |
|                        | te down to Popular Subjects. Tap <b>Explore all subjects</b> . Select <b>Fantasy</b> . Refine and Sort by ate. What title is listed first?                                                                                                    |
|                        |                                                                                                    |
| 3. Borrow              | a title of your choice. What book did you borrow?                                                                                                    |
|                        | need to find your borrowed or assigned titles, go to the Home Tab 🎧 Tap the Home Tab for ag questions.                                                                                                    |
| Menu =                 | ne book you borrowed by tapping the jacket cover, then tap <b>Open Book</b> . Tap the <b>Reading</b> and open <b>Reading Settings</b> . Under <b>Book Design</b> , you can change what font your book is in. Tap <b>Custom</b> . Other than additional font options, in what way can you change how a book                                                                               |
| a                      | Justification                                                                                                    |
| b. l                   | Line Spacing                                                                                                    |
| c. \                   | Veight                                                                                                    |
| d. A                   | All of the above                                                                                                    |
| 5. Other th            | nan <b>Bright</b> and <b>Sepia</b> , what lighting can you display the book in?                                                                                                    |
| Begin swip option to I | ne <b>Reading Menu</b> by tapping <b>Done</b> and tap in the center of the screen to hide the progress bar. Define left to turn the page until you get to chapter 1. Tap and hold down on a word to have the <b>Define</b> or <b>Highlight</b> . <b>Define the word</b> . After defining the word, <b>highlight it</b> . In addition to green, as are available when making a highlight? |
| a.                     | Black & Blue                                                                                                    |
| h                      | Rlue & Dad                                                                                                    |

## Sora Scavenger Hunt

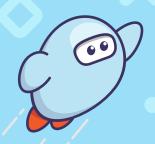

7. In addition to looking up definitions and highlighting words and phrases, you can also make a note. Add a note. Leave the title by tapping Close. Return to the Home tab, scroll down and tap See all notes and highlights. Which of the following is a way to export your notes and highlights?

- a. PDF
- b. CSV
- c. Google Drive
- d. All of the above
- **8.** You've now earned achievements! Tap , circle the achievement(s) you've earned below:

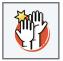

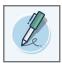

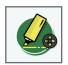

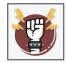

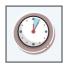

Think of the Sora Menu in the app as your account settings. You will need to locate the Sora Menu for the following questions.

- 9. Can you access your public library via Sora?
  - a. Yes
  - b. No
- 10. Tap the avatar above your name. In this view, you'll see your Total Time Read. Note your total time read:

Now get reading and watch those minutes increase! Now you know more about Sora, the student reading app.

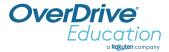